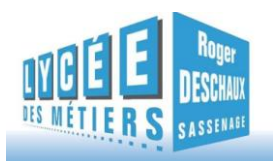

## **Créditer son badge Self et Cafétéria en ligne**

Mis à jour le 27 septembre 2016

## ATTENTION !!!

La réception d'office par mail de vos code et identifiant ne signifient pas que vous deviez régler en ligne mais vous offre la possibilité de pouvoir le faire directement sans avoir à demander de création de compte.

Les personnes actuellement prélevées qui souhaitent payer en ligne doivent nous contacter à l'intendance à l'un des numéros ci-dessous avant d'effectuer tout versement afin d'éviter un doublon de paiement.

## **PERSONNES A CONTACTER** INTENDANCE

 $Tel \cdot 04.76.85.96.10$ **Mme Christine FAVARO**

Une nouvelle facilité de paiement

Il est désormais possible pour les élèves et les personnels d'effectuer directement deux types d'opérations via un site sécurisé sur internet :

**créditer son badge** de passage au self ou la cafétéria

La procédure à suivre est la suivante

- **rendez-vous sur site** :
- *<http://espacenumerique.turbo-self.com/Connexion.aspx?id=1189>*
- **saisir votre identifiant de connexion et votre mot de passe** communiqués par mail
- **Suivre les instructions** proposées à l'écran

Si vous ne possédez pas votre identifiant et/ou votre mot de passe :

- Cliquer sur **« Demande de création de compte »**
- Saisir les **5 derniers chiffres** indiqués sur le dessus de votre badge d'accès au self : (en bas de votre carte)

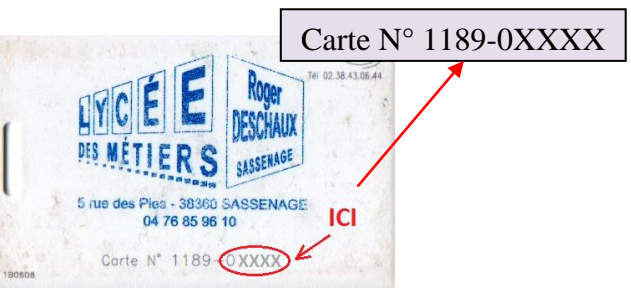

- $\geq$  Saisir une adresse mail valide sur laquelle vos identifiant et mot de passe vous seront adressés **sous 48 H**
- $\triangleright$  A réception, suivre la procédure classique indiquée ci-dessus

## A noter

- **Les comptes ne sont crédités qu'en différé le lendemain matin après 8 heures**, suite à la synchronisation quotidienne des modules.
- $\triangleright$  Vos identifiants et mot de passe vous garantissent la bonne affectation des sommes versées.
- Un reçu vous est adressé par mail à la fin de chaque
- Votre badge crédité vous permet indifféremment le règlement des repas au self ou les consommations à la cafétéria.